#### **Allegato B - "Linee Guida proposta progettuale"**

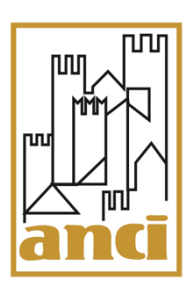

#### Linee guida per la compilazione della proposta progettuale

La partecipazione all'Avviso pubblico "Giovani e impresa" è subordinata alla corretta compilazione e trasmissione della proposta progettuale unicamente attraverso l'apposito modulo online (link a pagina n. 2). Le informazioni riportate nell'Allegato B mostrano come:

- procedere alla compilazione del modulo;
- salvare le risposta in bozza e continuare in un momento successivo la compilazione;
- inviare definitivamente le risposte una volta completata la compilazione e ricevere il file pdf prodotto della compilazione;
- utilizzare il suddetto file pdf prodotto dalla compilazione per completare la procedura.

**NOTA BENE: La domanda di partecipazione all'Avviso pubblico si intende presentata solamente all'avvenuta ricezione del documento in PDF prodotto dalla compilazione del modulo da inviare a mezzo Posta Elettronica Certificata (PEC) a [bandigiovani@pec.anci.it](mailto:bandigiovani@pec.anci.it) insieme agli altri documenti previsti dall'articolo 5 dell'Avviso pubblico.**

**Le modalità complete di trasmissione della domanda di partecipazione sono riportate all'articolo 5 – "Termini e modalità di presentazione delle domande" dell'Avviso pubblico**

#### Indice dei contenuti

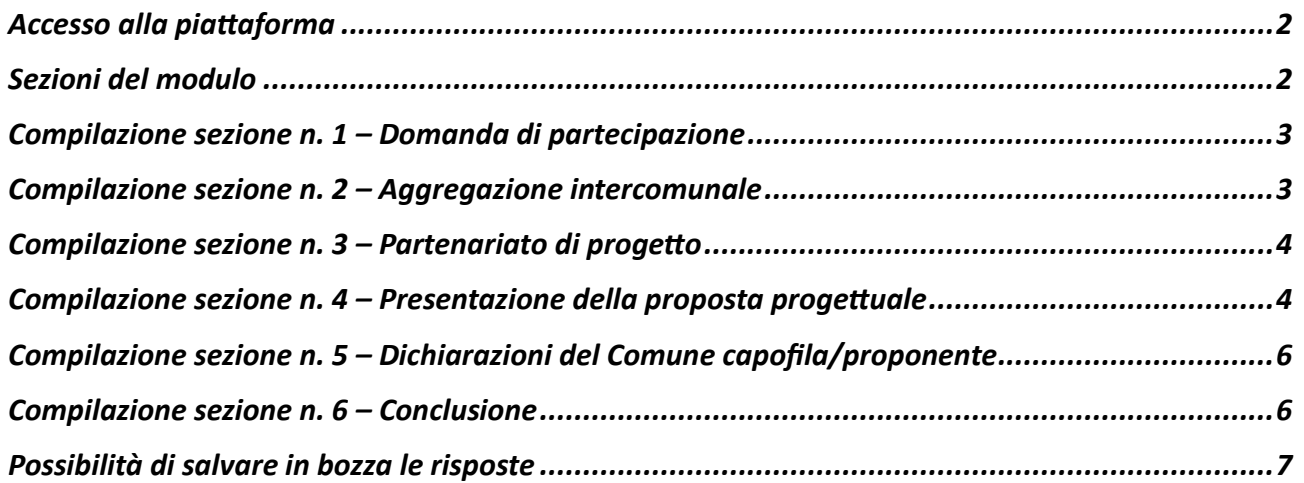

# <span id="page-1-0"></span>Accesso alla piattaforma

Per iniziare la compilazione collegarsi al seguente link (il medesimo riportato nell'Avviso pubblico):

# <https://form.jotform.com/231633542863053>

Il link conduce direttamente alla prima sezione del modulo ed è possibile fin da subito iniziare la compilazione.

# <span id="page-1-1"></span>Sezioni del modulo

Il modulo è composto dalle seguenti **n. 6 sezioni**.

- 1) **Domanda di partecipazione:** sono richiesti i dati del Soggetto Capofila e del rappresentante legale dell'Ente (o di un suo delegato);
- 2) **Aggregazione intercomunale:** sono richiesti i dati dei Comuni della provincia di appartenenza coinvolti nel progetto;
- 3) **Partenariato di progetto:** sono richiesti i dati del partenariato economico-sociale e/o del terzo settore, e/o degli operatori economici partner del progetto;
- 4) **Presentazione della proposta progettuale,** viene richiesto di indicare:
	- a) l'obiettivo generale sintetico della proposta;
	- b) gli obiettivi specifici delle attività;
	- c) il collegamento della proposta progettuale con le vocazioni territoriali quanto a risorse materiali ed immateriali e settori produttivi (ad esempio, turismo, cultura, industria, agricoltura, artigianato etc.); connesse opportunità imprenditoriali;
	- d) le esperienze pregresse dell'Ente comunale, know-how e competenze specialistiche del personale interno;
	- e) la sintesi del collegamento/complementarietà con altre misure "generazionali" attivate o in corso di realizzazione da parte del Comune proponente o da parte dei Comuni del raggruppamento;
	- f) il target potenziale di giovani (età compresa tra 18 e 35 anni);
	- g) la previsione del numero di giovani da raggiungere con le iniziative di informazione sull'imminente avvio del progetto;
	- h) la previsione del numero di giovani coinvolti direttamente nelle attività;
	- i) i canali di comunicazione, intercettazione e ingaggio dei giovani.
- 5) **Dichiarazioni del Comune capofila/proponente**;
- 6) **Conclusione**: nella sezione verrà richiesto di inserire l'indirizzo e-mail al quale ricevere il pdf prodotto dalla compilazione, da allegare alla PEC per trasmettere la domanda di partecipazione all'Avviso pubblico e gli altri allegati previsti dall'art. 5 dell'Avviso pubblico – "Termini e modalità di presentazione delle domande".

# <span id="page-2-0"></span>Compilazione sezione n. 1 – Domanda di partecipazione

Nella sezione devono essere inseriti i dati necessari per richiedere di partecipare all'Avviso pubblico. Verrà in particolare richiesto di inserire i dati anagrafici del rappresentante legale del Comune Capofila oppure, in alternativa, di un suo delegato.

In caso di delega, sarà necessario caricare l'atto di delega direttamente nel modulo, cliccando sopra lo spazio "Sfoglia file".

Si richiede inoltre di inserire un documento di riconoscimento valido, indicandone gli estremi, l'Ente di rilascio e la data di scadenza negli appositi spazi.

Una copia fronte e retro del documento utilizzato dovrà essere caricata nell'apposita sezione, cliccando sopra lo spazio "Sfoglia file". È ammesso il caricamento di un unico file contenente una copia fronte e retro del documento.

# <span id="page-2-1"></span>Compilazione sezione n. 2 – Aggregazione intercomunale

Ai sensi dell'articolo 2 comma 1 dell'Avviso pubblico i Comuni capoluogo devono presentare proposte progettuali in qualità di Comune capofila di un'aggregazione di Comuni appartenenti alla stessa provincia che, anche se non confinanti fra loro:

a) fanno parte di un'Area Interna individuata dalla Mappatura della Strategia Nazionale Aree Interne (SNAI) 2022;

#### **e/o**

b) ricadono in zone rurali, montane e/o zone svantaggiate classificate come tali dai regolamenti europei sullo Sviluppo rurale.

Sarà richiesto di compilare i seguenti campi:

• Campo 1: inserire il numero totale dei Comuni della provincia di appartenenza coinvolti nel progetto. Il campo accetta solo numeri.

Campo 2: inserire il nome dei singoli Comuni, ricadenti in un'area interna SNAI che fanno parte dell'aggregazione. Cliccare il tasto "aggiungi Comune" per aggiungere un ulteriore spazio dove indicare il nome del Comune successivo.

• Campo 3: inserire il nome dei Comuni classificati come aree rurali, montani e/o zone svantaggiate come da regolamenti europei sullo Sviluppo rurale che fanno parte dell'aggregazione. Cliccare il tasto "aggiungi Comune" per aggiungere un ulteriore spazio dove indicare il nome del Comune successivo.

# <span id="page-3-0"></span>Compilazione sezione n. 3 – Partenariato di progetto

Ai sensi dell'articolo 4 comma 1 dell'Avviso pubblico, ai fini della realizzazione delle attività oggetto della proposta progettuale, i Comuni proponenti devono indicare nella proposta progettuale l'elenco dei soggetti che costituiranno il loro partenariato di progetto e il rispettivo ruolo nella realizzazione delle attività progettuali.

Sarà richiesto di compilare i seguenti campi:

- Campo 1: inserire il numero totale componenti partenariato di progetto. Il campo accetta solo numeri.
- Campo 2: inserire il nome del partner, selezionare la tipologia dal menù a tendina e descrivere sinteticamente il rispettivo ruolo nella realizzazione della proposta progettuale. Cliccare il tasto "aggiungi partner" per aggiungere un ulteriore spazio dove indicare i dati del partner successivo. Le opzioni selezionabili dal menù a tendina "Tipologia" sono le seguenti:
	- ente del terzo settore;
	- operatore economico;
	- soggetto del partenariato economico-sociale;
	- associazione non riconosciuta;
	- associazione di categoria:
	- associazione giovanile;
	- ente di ricerca;
	- università;
	- fondazione;
	- istituto scolastico;
	- persona fisica;
	- altro.

# <span id="page-3-1"></span>Compilazione sezione n. 4 – Presentazione della proposta progettuale

I campi di testo della sezione prevedono un numero massimo di parole o caratteri da rispettare. Il modulo avvisa automaticamente se tale limite non viene rispettato, impendendo di fatto di avanzare nella compilazione.

In tale sezione si richiede di compilare i campi previsti al fine di presentare "la proposta progettuale". Non si richiede pertanto uno schema progettuale dettagliato, ma piuttosto un quadro sintetico degli interventi collegati alle finalità dell'Avviso pubblico.

Si ricorda infatti che la predisposizione del progetto esecutivo e del relativo piano finanziario sarà oggetto di accompagnamento tecnico da parte di ANCI.

- Campi 1 e 2: nella descrizione dell'obiettivo generale e degli obiettivi specifici si richiede di utilizzare un approccio il più possibile "S.M.A.R.T." definendo cioè obiettivi che siano:
- Sintetici (Specific);
- Misurabili (Measurable);
- Raggiungibili (Achievable);
- Realistici (Relevant);
- Time-based, ovvero raggiungibili nell'arco temporale del progetto.

**Esempio di obiettivo generale**: attivare uno sportello informativo/hub permanente sul tema dell'imprenditorialità giovanile, raddoppiando lo sforzo comunicativo "digitale" sull'orientamento alla cultura d'impresa e coinvolgendo direttamente nelle attività del progetto n. 30 giovani motivati nella creazione di almeno n. 2 nuove startup giovanili.

#### **Esempio di obiettivi specifici:**

- aumentare le visualizzazioni mensili del portale dedicato all'impresa giovanile da n. 500 ad almeno n. 1000;
- organizzare n. 10 incontri di orientamento sul territorio dell'aggregazione di riferimento;
- pubblicare n. 1 Avviso di selezione di n. giovani beneficiari per la partecipazione a un percorso di accompagnamento di n. 3 mesi per la messa a punto di un'idea di impresa e del relativo business plan;
- nascita di n. 2 nuove startup entro la fine del progetto;
- attivazione di un percorso, della durata di n. 2 mesi, per la coprogettazione con i giovani di uno sportello informativo oppure di un "hub giovani" permanenti;
- attivazione di uno sportello informativo oppure di "hub giovani" spin off di impresa entro la fine del progetto.
- Campo 3: descrivere sinteticamente il collegamento della proposta progettuale con le opportunità di sviluppo imprenditoriale a livello locale nel territorio di riferimento del raggruppamento. Si chiede pertanto nel campo n. 3 di indicare sinteticamente i principali settori imprenditoriali che caratterizzano il territorio (ad esempio, turismo, cultura, industria, agricoltura, artigianato ecc.) e come il Comune intende orientare l'imprenditorialità giovanile verso questi settori tramite il progetto.
- Campo 4: indicare in sintesi eventuali esperienze pregresse del Comune proponente o dei Comuni del raggruppamento in tema di orientamento/supporto all'imprenditorialità giovanile e se sono presenti competenze specialistiche del personale interno inerenti al tema. Se non vi sono esperienze di tale tipo indicare nel campo "Nessuna esperienza pregressa".
- Campi 5: indicare in sintesi collegamento/complementarietà con altre misure "generazionali" attivate o in corso di realizzazione da parte del Comune capofila o da parte dei Comuni del raggruppamento.
- Campo 6: selezionare una o più opzioni rispetto allo status dei giovani in età 18-35 anni che si intendono coinvolgere nelle attività di progetto:
	- studenti ultimo anno scuola superiore;
	- neo diplomati;
	- studenti iscritti ad un corso di laurea (triennale, magistrale o a ciclo unico);
	- neolaureati;
	- disoccupati;
	- NEET;
	- altro (specificare).
- Campo 7: inserire **una previsione** del numero dei giovani da raggiungere con le varie iniziative di comunicazione sulle attività progettuali. Pertanto, si dovrà effettuare solamente una stima del potenziale pubblico giovanile da raggiungere attraverso attività di comunicazione tradizionali e digitali. Questo campo accetta solo numeri.
- Campo 8: in questo campo deve essere indicata **una previsione** del numero dei giovani che verranno coinvolti direttamente e parteciperanno attivamente alle azioni progettuali, in particolare alle attività di "orientamento" alla cultura di impresa. Questo campo accetta solo numeri.
- Campo 9: indicare sinteticamente i canali di comunicazione che si utilizzeranno per intercettare ed ingaggiare i giovani nelle attività.

### <span id="page-5-0"></span>Compilazione sezione n. 5 – Dichiarazioni del Comune capofila/proponente

Nella sezione viene richiesto di accettare le condizioni riportate. È necessario cliccare su tutte le caselle "Accetto" per proseguire.

### <span id="page-5-1"></span>Compilazione sezione n. 6 – Conclusione

Nell'ultima sezione viene richiesto di indicare l'indirizzo e-mail al quale ricevere il file PDF del modulo compilato.

Una volta inserito l'indirizzo e-mail è infatti possibile cliccare sul tasto "INVIA" per concludere la compilazione. A seguito di questa operazione, il modulo genererà un file PDF che verrà spedito entro trenta minuti all'indirizzo e-mail inserito.

**NOTA BENE: si prega di prestare attenzione all'inserimento dell'indirizzo e-mail in quanto in caso di errata compilazione del campo non verrà trasmesso via e-mail il file pdf.**

**Il file PDF prodotto dalla compilazione del modulo deve essere inviato a mezzo Posta Elettronica Certificata (PEC) a [bandigiovani@pec.anci.it](mailto:bandigiovani@pec.anci.it) insieme agli altri documenti previsti dall'articolo 5 dell'Avviso pubblico.** 

**La domanda di partecipazione all'Avviso pubblico si intende presentata solamente all'avvenuta ricezione del documento in PDF insieme ai documenti sopracitati a bandigiovani@pec.anci.it. Le modalità complete di trasmissione della domanda di partecipazione sono riportate all'articolo 5 – "Termini e modalità di presentazione delle domande" dell'Avviso pubblico.**

**IMPORTANTE: La sola compilazione e trasmissione cliccando sul tasto "INVIA" del modulo online NON consente di partecipare all'Avviso pubblico. La domanda di partecipazione si intende correttamente trasmessa con l'invio a mezzo PEC della documentazione indicata all'articolo 5 dell'Avviso pubblico – "Termini e modalità di presentazione delle domande".**

### <span id="page-6-0"></span>Possibilità di salvare in bozza le risposte

Il modulo online offre la possibilità di salvare una bozza della compilazione e di continuare la stessa in un momento successivo.

Per creare una bozza cliccare il tasto in fondo a qualunque pagina "Save". Il modulo online chiederà all'utente di creare un account, ma è possibile saltare questo passaggio cliccando il tasto "Salta" in fondo alla schermata. Successivamente verrà chiesto l'indirizzo e-mail al quale inviare il link per riprendere la compilazione del modulo in un secondo momento. Dopo qualche minuto, si riceverà una e-mail riepilogativa con il link da utilizzare per riprendere la compilazione.